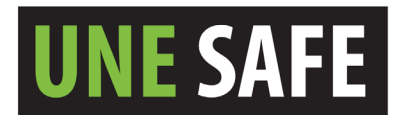

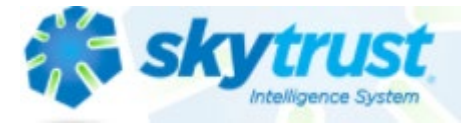

## **INSTRUCTIONS to enter a COVID positive case for staff into Skytrust**

- 1. Log into Skytrust.co via the UNE intranet Safety Hub [University of New England \(UNE\)](https://www.une.edu.au/safety)
	- a. Single sign on should trigger automatic entry

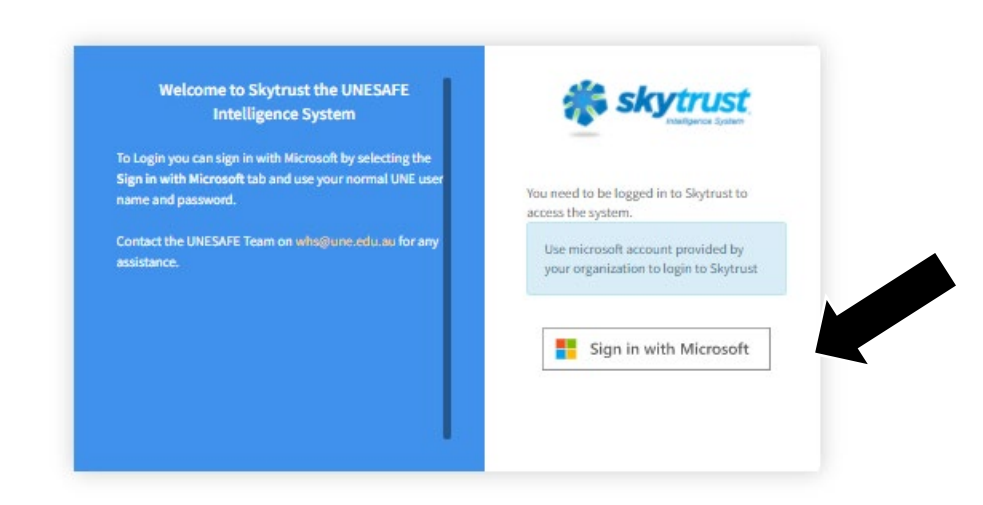

b. Determine which process to use

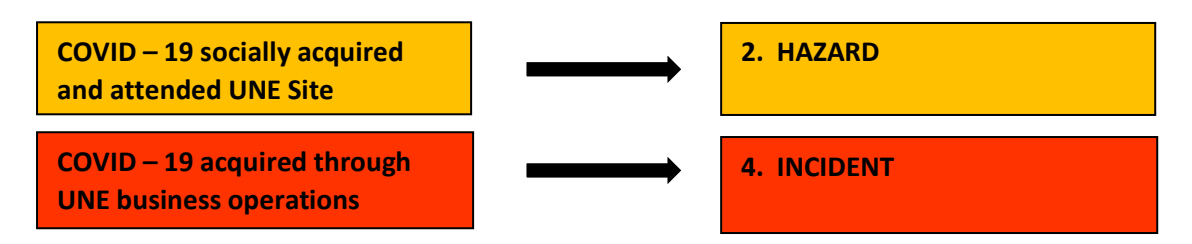

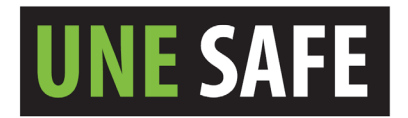

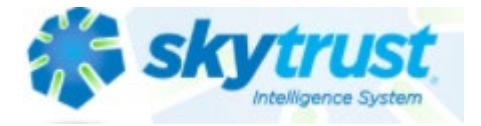

**2. HAZARD PROCESS** 

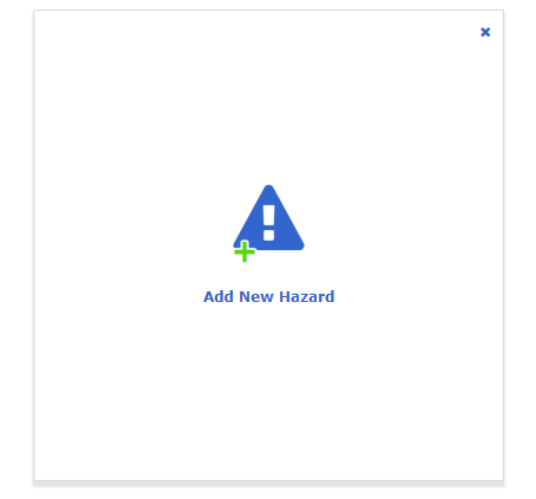

- 3. Add the **details** of the hazard in each of the prompts.
	- Originator: is the person completing the report
	- Originate date: Is the date of the test
	- The hazard type will be "Biological-SARS-Cov-2 Virus"

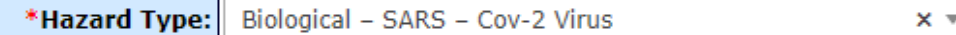

- School/Business Unit "The infected staff members School or Directorate"
- Location "Building the staff member is located in"
- The person involved "staff members name" or no entry if student/visitor/contractor
- Complete the "details" & "immediate action taken" in as much detail as possible. Include numbers of work contacts advised and building locations of involved person.

The **risk score** will be "8 Low-Moderate" in most circumstances (Possible may occur at some time/Minor personal injury). Risk score details as for Hazard unless the outcome is different (eg. household contact such as residential college will be higher).

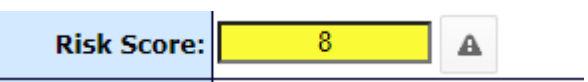

Add any further comments if required.

-

- Do not tick "add to hazard risk register?"
- Do not tick "no further action required?"

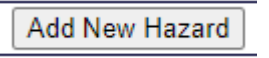

Once entered into Skytrust, the WHS team will review.

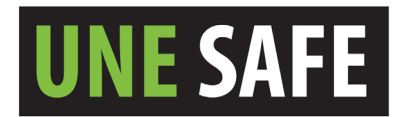

 $\mathbf{I}$ 

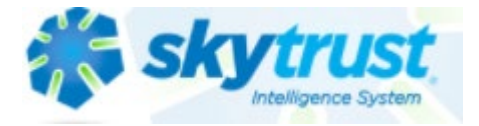

## **4. INCIDENT PROCESS**

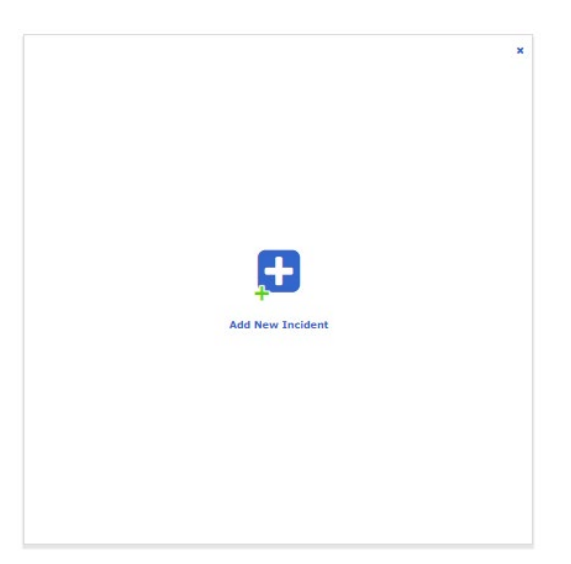

- 5. Add the **Incident and Injury details** ach of the prompts.
- 6. **Risk score** details as for Hazard unless the outcome is different (eg. household contact such as residential college will be higher)

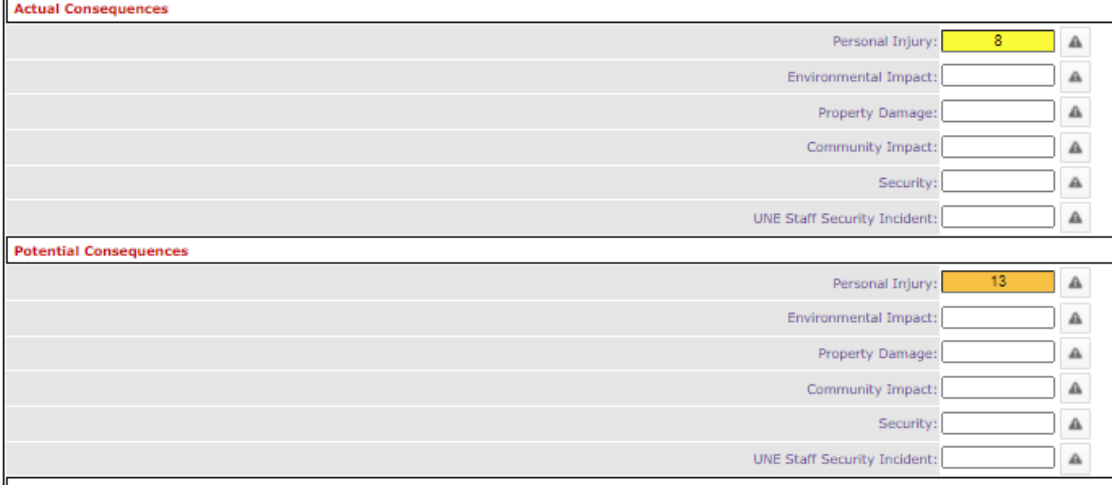

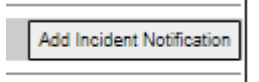

8. Once entered into Skytrust, the WHS team will review.